## We Have the Same Birthday!

## Part 1 – Birthdays in Your Class

In this problem, you will input your birthday in a class list and explore the data.

- 1. Write your birthday as entered in the list:
- How many students are in your class? \_\_\_\_\_\_
- 3. Receive the data list back from your teacher.

Create a histogram of the whole class data set. Press [2nd] [STAT PLOT] to set up the plot. Press [WINDOW] to adjust the viewing window. Make sure each month is represented by a bar in the histogram.

4. What window is most appropriate for your data?

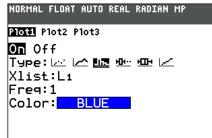

- 5. Draw your histogram at the right. Label the graph appropriately.
- 6. What does the shape of the graph tells us about the distribution of birthdays throughout the year?
- 7. Now, sort L1 in ascending order. On the Home screen, press 2nd [LIST] ▶ 1 and then 2nd [L1] ) ENTER. Then press [STAT] and select 1:Edit... to view L1.

Do any students share the same date? If so, how many dates are shared?

| NORMAL | FLOAT | AUTO | REAL  | RADIAN | MP | 0 |
|--------|-------|------|-------|--------|----|---|
| NORMAL | FLOAT | AUTO | REAL  | RADIAN | мр |   |
| Sortí  |       |      | KEIIE |        |    | Ш |

8. Did the outcome surprise you? Why or why not?

## Part 2 – A 50/50 Chance of Sharing a Birthday

In this problem, you will experiment to find out many people need to be in a room to have better than a 50/50 change of two people sharing a birthday.

9. How many people do you think need to be in a room together to have a better than 50/50 chance that at least two people share a birthday? \_\_\_\_\_ people

| We Have the Same Birthday!<br>Student Activity                                                                                                    | Name<br>Class                                                                       |
|----------------------------------------------------------------------------------------------------|-------------------------------------------------------------------------------------|
| <ul> <li>D. Set up your random number generator. On a clear home screen, enter the last 4 digits of your telephone number. Then press STO→ MATH ► ► ► to PROB, ENTER to select rand, then ENTER to execute the command.</li> </ul>                    | NORMAL FLOAT AUTO REAL RADIAN MP<br>3158→rand                                       |
| <ol> <li>Enter the command randInt(1,365,1) on the Home<br/>screen and press ENTER. To enter randInt, press MATH</li> <li>▶ ▶ 5. The randInt wizard will open. Configure as<br/>shown. Highlight Paste and press ENTER.</li> </ol>                    | NORMAL FLOAT AUTO REAL RADIAN MP<br>randInt<br>lower:1<br>upper:365<br>n:1<br>Paste |
| You'll be taken back to the Home Screen where you<br>will press ENTER to get the first random number.<br>You will see one number between 1 and 365.<br>Record the number below.                                                                       | NORMAL FLOAT AUTO REAL RADIAN MP                                                    |
| Continue pressing ENTER to generate additional<br>random numbers. Record the numbers as they are<br>generated. Continue until you see a duplicate<br>number. This represents a second person in the<br>room having the same birthday as someone else. |                                                                                     |

- 12. How many people (random numbers) were in the room before you had a duplicate birthday?
- **13.** Was the number you found in Question 12 greater or less than your initial estimate from Question 9? \_\_\_\_\_
- 14. Were the results from the experiment surprising? Explain.

## We Have the Same Birthday! Student Activity

15. After the classroom has entered their number from Question 12 in list L1, create a histogram of the data in L1. Press ZOOM 9 to graph.

Sketch the graph to the right. Label your graph appropriately.

- **16.** Use the mean command to find the mean of the list. Press 2nd [LIST] ► ► 3 2nd [L1]) ENTER.
- NORMAL FLOAT AUTO REAL RADIAN MP
- 17. How does the class average compare to your estimate in Question 9? Does this surprise you? Explain.\_\_\_\_\_

3

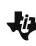

Name \_\_\_\_\_ Class